## **ADD PRAYERS**

1. Tap on Add/Delete (upper right button).

2. Tap on Add (upper left button).

3. Type the name and tap on 'Save'.

Prayer 4. To edit the text, tap on 'Edit'. 5. Tap on 'Save'.

View Settings

6. Select the sections where the prayer will appear.

7. Scroll down in the section that you chose, and you will find your prayer.

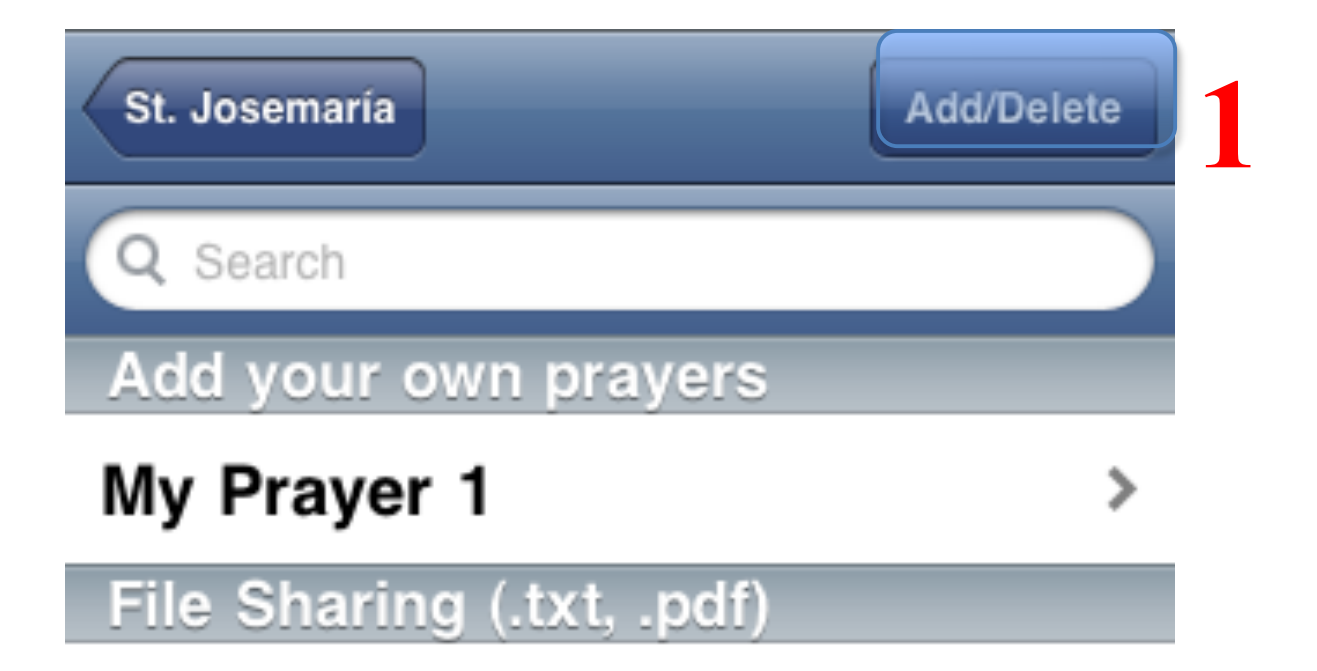

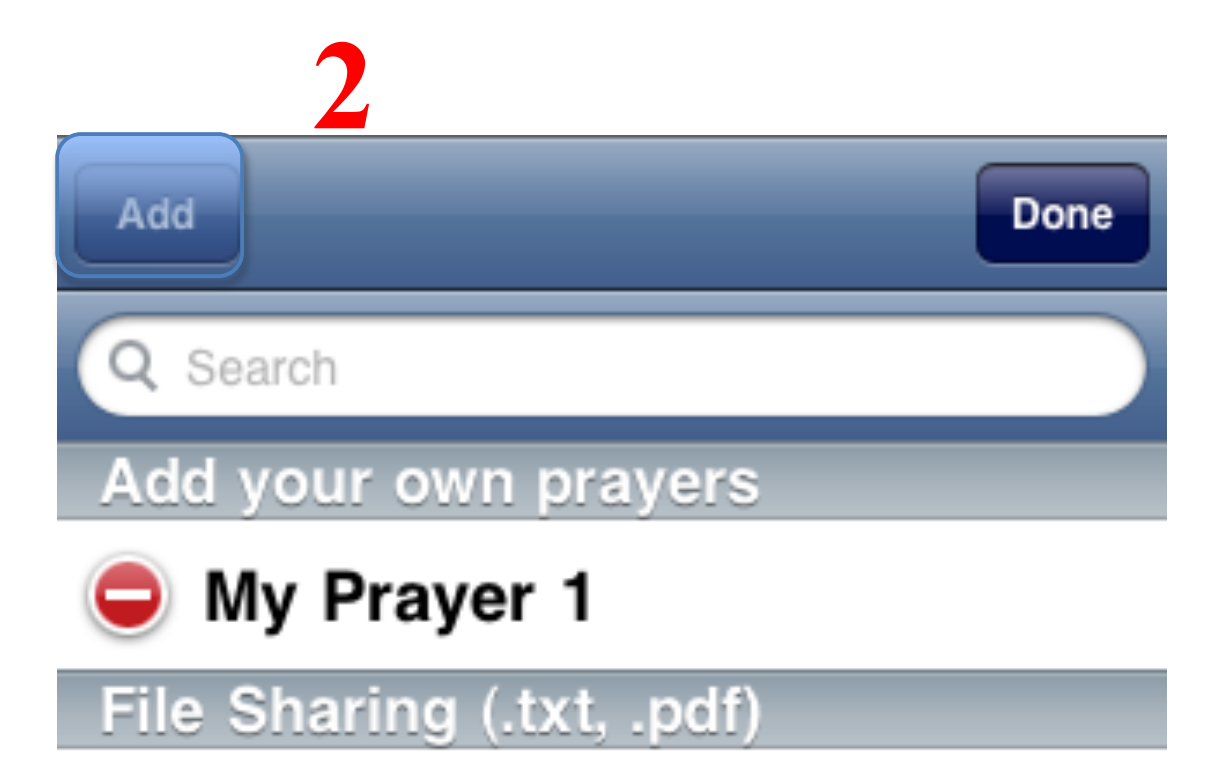

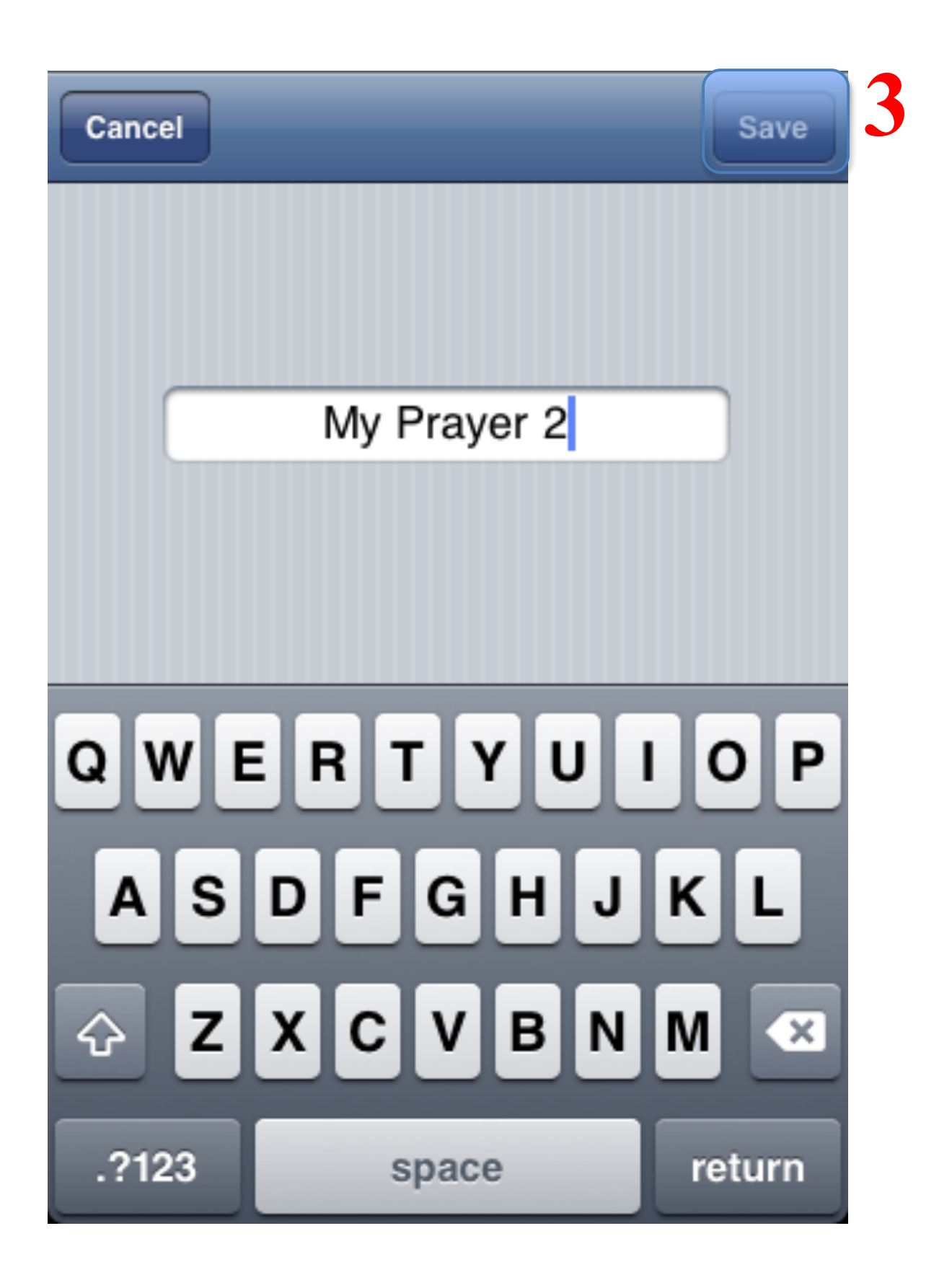

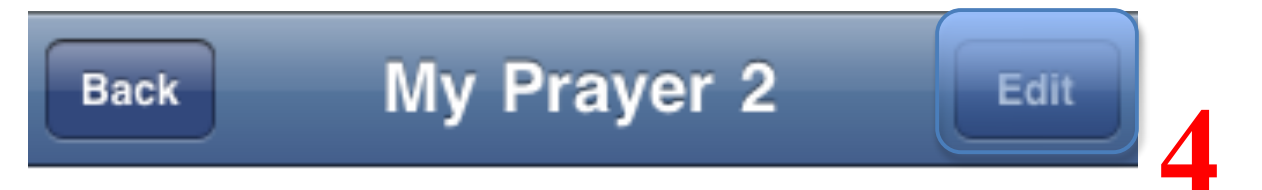

## Prayer...

Change name **View Settings** Prayer

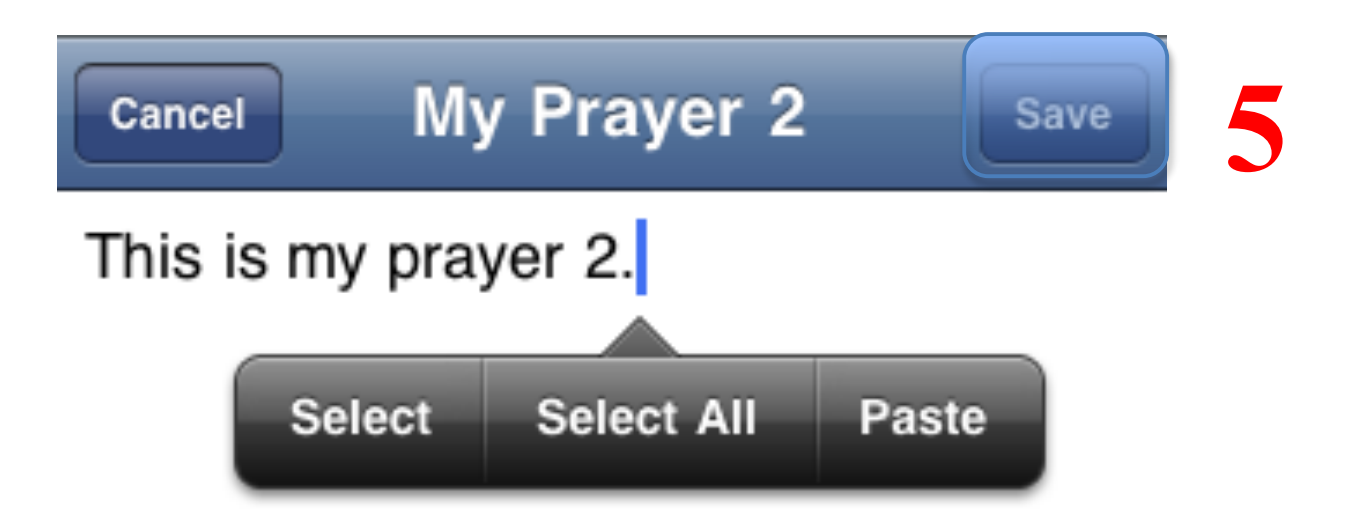

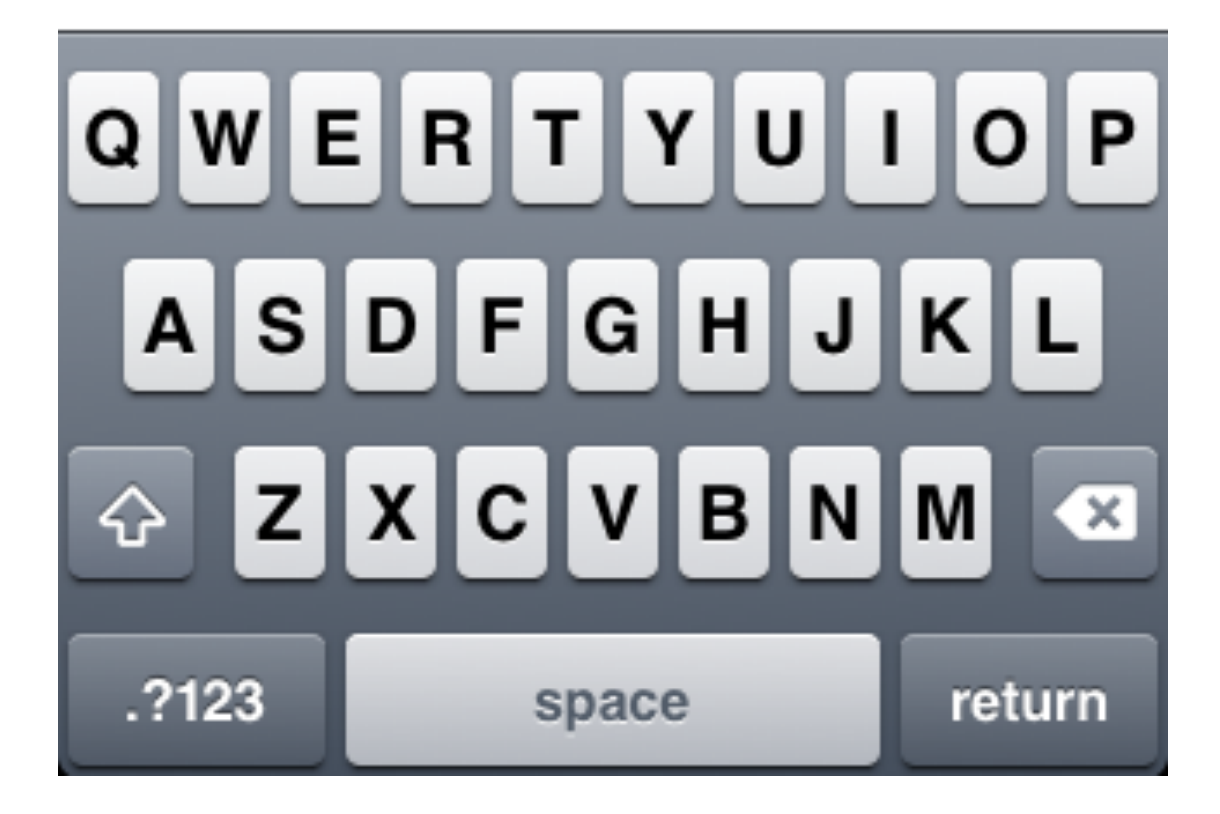

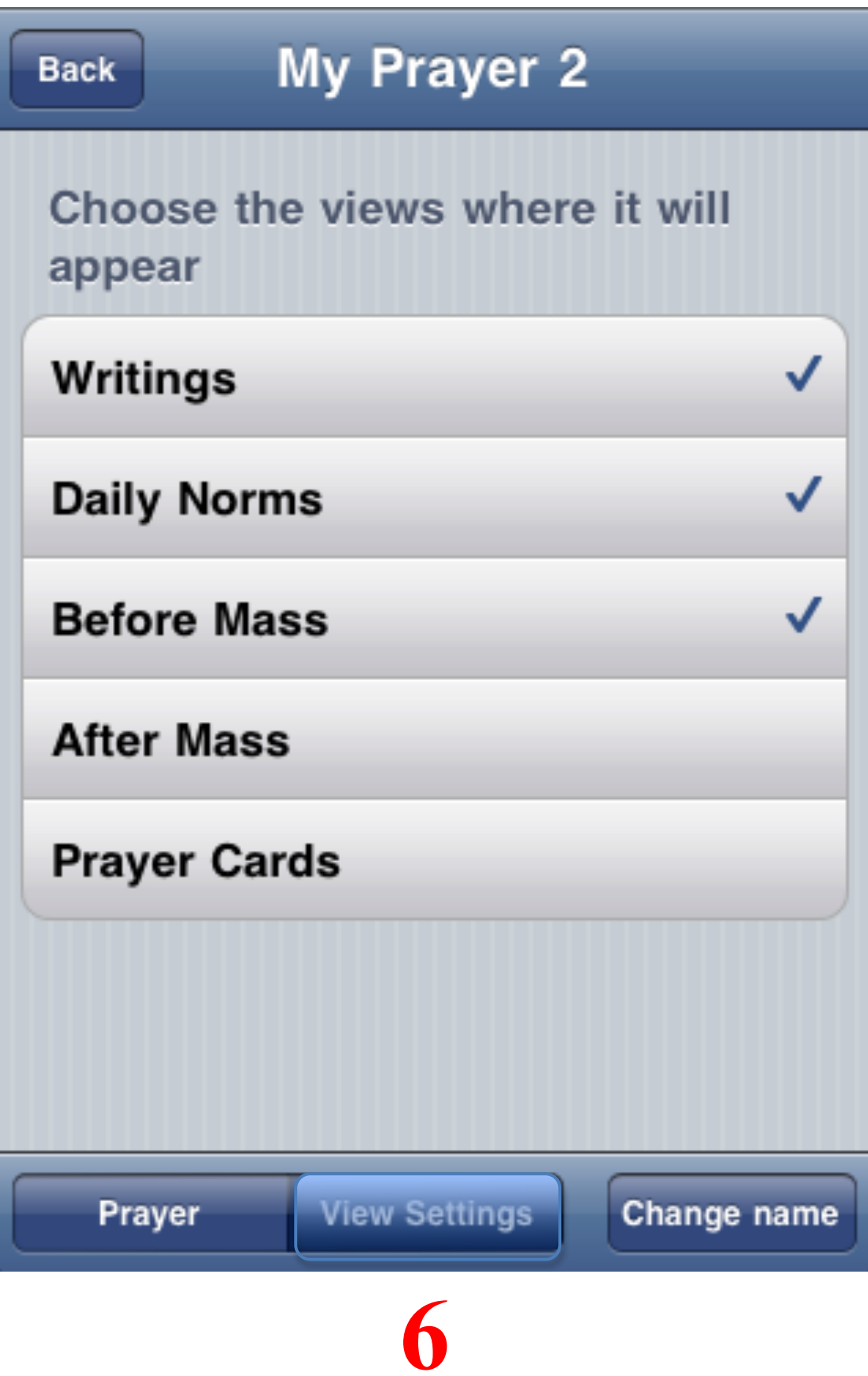

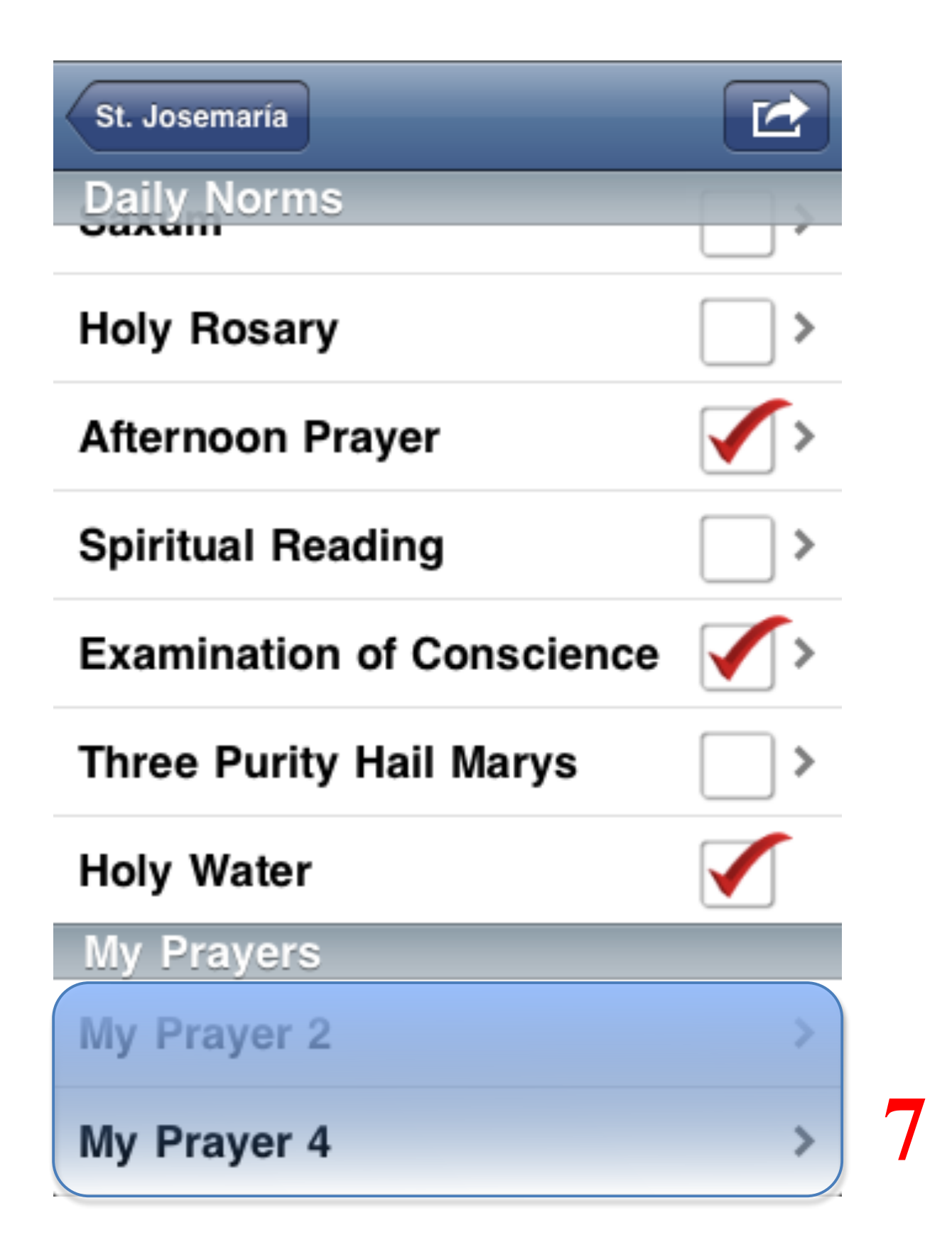